## Dear Colleague,

## Some exciting news about i-develop

When you sign on to i-develop at <a href="www.i-develop-cld.gov.uk">www.i-develop-cld.gov.uk</a> you will note that the site has changed. This is part of a refresh of the i-develop platform. Not only have we given i-develop a new look but we have, as part of a growing commitment to the CLD field provided new functions which we hope will help you grow as CLD practitioners.

For example, we've created a new space for upload of thematic practice materials and resources - we hope this makes it easier for you to find materials relevant to particular areas of work such as adult learning, adult literacies, capacity building, work with young people etc.

We have also created a new areas under MY CPD, these being MY Group Space a feature which enables you to develop a discrete space where you can work with a group of other practitioners online in your own dedicated space using a discussion forum. Once set up it is simple and easy to use.

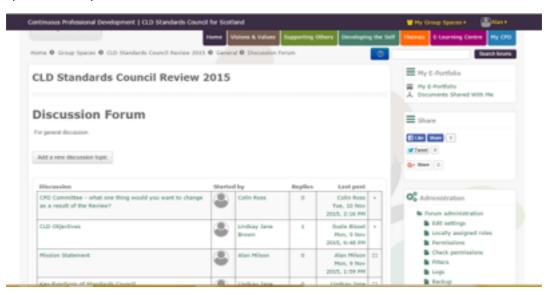

Or, as an organisation, you can develop your own space to build a professional learning resource dedicated to your organisation professional learning growth. If this is of interest the Standards Council team will work with you to set this up.

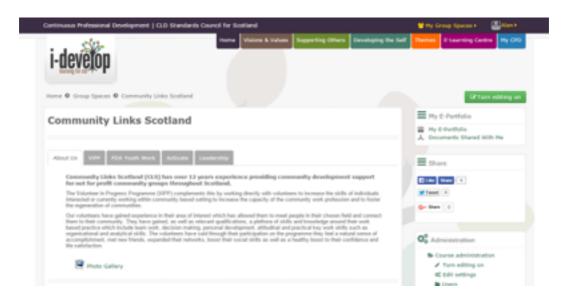

As part of support to you as an individual on your learning journey as a professional worker, we have a new space where you can create and manage your own E-portfolio. A place to keep both personal and professional CV details and where you can hold relevant resource in folders and when and if you wish share these with others to let them know what you are doing.

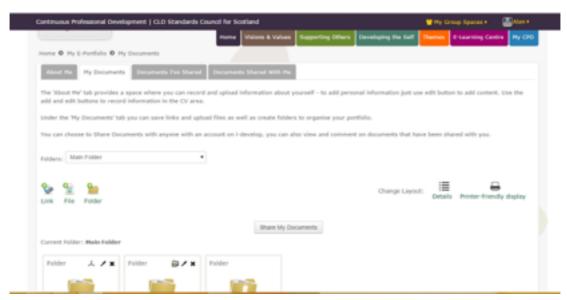

So we hope that you will take the time to look at the refreshed i-develop site.

We are aware that some people may have forgotten their username and/or password, if this is the case please use the form at <a href="http://www.i-develop-cld.org.uk/login/forgot\_password.php">http://www.i-develop-cld.org.uk/login/forgot\_password.php</a> to reset it. If you cannot remember the e-mail address which you used to register please contact <a href="mailto:jamessuttie@fastmail.com">jamessuttie@fastmail.com</a> to have your details reset.

Looking forward to seeing you soon on i-develop.

Alan Milson

alan.milson@cldstandardscouncil.org.uk

Development Officer i-develop